# *Surpac*

# *Release Notes*

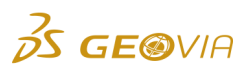

Last Modified: Thursday, 9 May 2019

# *Surpac 2019 Refresh 1*

# *Enhancements*

## *Geology*

*Retain the values you have entered in the Tool properties tab for the Triangulate Shape tool* 

When you use the *Triangulate Shape tool*, Surpac now retains the values you have entered in the *View* > *Dockable windows* <sup>&</sup>gt;*Tools properties* tab. Also, this tab remains active when you use the *Triangulate Shape tool*.

*Clip a DTM file using another DTM file*

You can use the new *Surfaces* <sup>&</sup>gt;*Clip or intersect DTMs* <sup>&</sup>gt;*Clip DTM with another DTM* <sup>&</sup>gt; *Dtm/dtm clip results storage* or *Surfaces* <sup>&</sup>gt;*DTM File functions* <sup>&</sup>gt;*Clip DTM with another DTM* <sup>&</sup>gt;*Clip a DTM by another DTM* form to clip a DTM file using another DTM file. The clipped DTM file contains triangles inside or outside the lines of intersection between the DTM files. If the lines of intersection between the two DTM files are not closed, a warning message is displayed.

### *Removal of the constraint option in the output report generated by the BM IMPORT CSV function*

When you use the BM IMPORT CSV function, the constraint option in the output report (*.not* file) is now removed as the constraints were not used while creating a block model from the CSV file.

#### *Merge multiple point clouds to produce a single point cloud*

You can use the following new graphics and file based functions to merge multiple point clouds to produce a single point cloud:

- *Surfaces* <sup>&</sup>gt;*Mesh tools* <sup>&</sup>gt;*Point cloud layers merge*
- *Surfaces* <sup>&</sup>gt;*Mesh tools* <sup>&</sup>gt;*Point cloud files merge*
- *Solids* <sup>&</sup>gt;*Mesh tools* <sup>&</sup>gt;*Point cloud layers merge*
- *Solids* <sup>&</sup>gt;*Mesh tools* <sup>&</sup>gt;*Point cloud files merge*

#### *Mesh or edit a point cloud using the string as a constraint*

You can now use the *Surfaces* <sup>&</sup>gt;*Mesh tools* <sup>&</sup>gt;*Point cloud mesh*, *Surfaces* <sup>&</sup>gt;*Mesh tools* <sup>&</sup>gt;*Point cloud edit*, or *Solids* > *Mesh tools* <sup>&</sup>gt;*Point cloud edit* function to mesh or edit a point cloud using the string as a constraint.

# *Tools*

## *Display only the NURBS curve in Graphics*

In the *Create* <sup>&</sup>gt;*NURBS curve designer* pane, you can select the new *Show NURBS curve only* check box to display only the NURBS curve in *Graphics*.

#### *Extend or shorten the segment ends by a specific length in the vector direction*

You can use the new *Edit* <sup>&</sup>gt;*Segment* <sup>&</sup>gt;*Extend/shorten* function to extend or shorten the segment ends by a specific length in the vector direction. The segment will move the start point or end point, whichever is nearer to the selection point.

## *Export the data displayed in Graphics to a 3D PDF file*

You can use the new *File* <sup>&</sup>gt;*Export* <sup>&</sup>gt; *Export to 3D PDF* function to export the data displayed in *Graphics* to a 3D PDF file.

## *Create surfaces from the SDM files*

You can now use the *Surfaces* <sup>&</sup>gt;*DTM file functions* <sup>&</sup>gt;*Create DTM from string file* function to create surfaces from the SDM files.

### *Support for the SDM file format Version 2*

Surpac now supports the SDM file format Version 2. The metadata includes the type information for greater interoperability between Surpac, MineSched, and platform-based products (such as POWER'BY and Enterprise Collaboration).

## *Miscellaneous*

### *Export the block model outer shell data displayed in Graphics to a 3D PDF file*

You can use the *File* <sup>&</sup>gt;*Export* <sup>&</sup>gt; *Export to 3D PDF* function to export the block model outer shell data displayed in *Graphics* to a 3D PDF file.

### *Export the string data displayed in Graphics to a 3D PDF file*

You can use the *File* <sup>&</sup>gt;*Export* <sup>&</sup>gt; *Export to 3D PDF* function to export the string data displayed in *Graphics* to a 3D PDF file.

### *Export the triangulation data displayed in Graphics to a 3D PDF file*

You can use the *File* <sup>&</sup>gt;*Export* <sup>&</sup>gt; *Export to 3D PDF* function to export the triangulation data displayed in *Graphics* to a 3D PDF file.

#### *Export the drillhole data displayed in Graphics to a 3D PDF file*

You can use the *File* <sup>&</sup>gt;*Export* <sup>&</sup>gt; *Export to 3D PDF* function to export the drillhole data from a geological database displayed in *Graphics* to a 3D PDF file.

#### *The SWA files were not saved and loaded to store and repopulate the point cloud*   $\blacksquare$ *layers*

In Surpac, you can now save and load the SWA files so that the point cloud layers can be correctly stored and repopulated.

#### *Surpac icon on all the forms*

In Surpac, now all the forms have the Surpac icon on the title header instead of a blank space.

## *Configuration*

## *Modify the description fields for a selected segment*

You can use the new *Edit* <sup>&</sup>gt;*Segment* <sup>&</sup>gt;*Edit descriptions* function to modify the description fields for a selected segment. The modifications include setting all the values for a particular description field to the same value, and removing or adding new description fields. You can apply the changes to all points, only first or last points, or first and last points in a selected segment.

## *The polyline with the modified drawing style was not displayed in the Plotting window*

When you modify the drawing style of the DTM displayed as a polyline in the *Planes* panel, the polyline with the modified drawing style is now displayed in the *Plotting* window.

## *Display the direction of triangles in Graphics*

On the *Surfaces* > *Validation* > *Validate as DTM* and *Solids* > *Validation* > *Validate object/trisolation* forms, you can select the new *Display direction of triangles* check box to display the direction of triangles using the arrows pointing inward or outward starting from the centroid of each triangle in *Graphics*. Also, you can use the new *Arrow length* field to define the length of the arrows.

### *File name same as the Layer name on the Save File form*

When you create a layer and load multiple files in *Graphics*, and then save the layer, the *File name* will now be same as the *Layer name* on the *Save File* form.

#### *Renumber function on the shortcut menu*

On the shortcut menu, you can use the new *Renumber* function to change the string number for all segments of a selected string. Also, on the shortcut menu, when you use the *Save* > *String/DTM* function, the range of selected strings are auto populated in the *String range* field on the *Save File* form.

### *Apply themes to the SRO panel*

You can now apply the *Dark* or *Light* theme to the SRO panel, including all entities, for example, check boxes, buttons, icons, html links.

#### *Delete multiple graphics layers*

You can use the new *Edit* > *Layer* > *Close multiple layers* function to delete multiple graphics layers.

# *Issues Fixed*

#### *Tools*

#### *The contact string was transformed into the wrong coordinate space when the*   $\bullet$ *trisolation is invalid*

When you specify the line of contact string in the TRISOLATION FILE 3DM/DTM BELOW function, and the trisolation is invalid, the contact string is no longer transformed into the wrong coordinate space, and a warning message is now displayed. You must validate the trisolation to continue to use this function.

*The relative path was not displayed correctly when you used a GuidoFileBrowserField in a TCL script in the relative directory mode*

When you use a GuidoFileBrowserField in a TCL script in the relative directory mode (with ' browser\_type directory' but without '-absolutePath'), and select a directory above the current working directory, the relative path (for example: '../../.') is now displayed correctly.

## *Data was not exported correctly to Autoplot or DraftSight when the Z coordinate values were greater than 100000 or less than -100000*

When you export data to Autoplot or DraftSight, data is now exported correctly for the Z coordinate values greater than 100000 or less than -100000, and displayed in the *Plotting* or *DraftSight* window.

#### *Using the SLICES THROUGH SECTIONS function for duplicate points caused Surpac to exit unexpectedly*

When you use the SLICES THROUGH SECTIONS function for duplicate points, Surpac no longer exits unexpectedly. Surpac now processes the duplicate points correctly.

#### *The drafting mode did not digitize at a correct angle and distance snaps after you digitized a line due north or south*

When you digitize points and switch to the drafting mode, Surpac now continues to digitize at a correct angle and distance snaps after you digitize a line due north, south, east, or west.

#### *Importing a large datamine block model caused Surpac to exit unexpectedly*

When you import a large datamine block model, Surpac no longer exits unexpectedly. The large datamine is now imported and displayed in *Graphics*.

#### *The scale bar displayed incorrect numeric values when it was inserted in a rotated title block*

In the **Plot Sheet Setup** window, the scale bar now displays correct numeric values as per the scale of the plot, when you insert it in a rotated title block.

# *Using large data sets for the Clip by principal plane function caused Surpac to stop responding*

When you use large data sets for the *Edit* <sup>&</sup>gt;*Trim* <sup>&</sup>gt;*Clip by principal plane* function, Surpac no longer stops responding, and also the progress bar now indicates the state of the process.

## *The styles file information was not saved in the headers of the resulting string files*

When you use the SAVE PLANE GROUP TO STRING FILES function, the styles file information is now saved in the headers of the resulting string files.

### *Colours and numeric order were displayed incorrectly in the Plotting window for the SOLID MESH DEVIATION ANALYSIS function*

When you use the SOLID MESH DEVIATION ANALYSIS function with default values, and then use the AUTOPLOT function, the colours and numeric order are now displayed correctly in the *Plotting* window.

*A validation message was displayed if the ID range field is blank when you use a TCL macro for the 2D TRANSFORM DTM function*

When you use a TCL macro for the 2D TRANSFORM DTM function, a validation message is no longer displayed if the *ID range* field is blank on the *File tools* <sup>&</sup>gt;*Transformations* > *2D transformation of DTM file* <sup>&</sup>gt;*Transform Coordinates of Triangles (2d)* form.

- *The CLEAN LAYER function did not detect the overlapping lines when the overlaps occur on segments that are adjacent to each other on the same string* When the overlaps occur on segments that are adjacent to each other on the same string, the CLEAN LAYER function now detects the overlapping lines.
- *An error message was displayed when the same segment was selected twice for the UNION STRINGS function*

When you use the UNION STRINGS function and select the same segment twice, an error message is no longer displayed. However, a warning message is now displayed.

*Loading large SDM files containing multiple trisolations caused a performance issue*

When you load large SDM files that contain multiple trisolations, the performance is now improved and Surpac loads these files faster. Note: A performance problem is still under investigation when there are a large number of objects, each containing a single trisolation.

*Multiple points could not be deleted when you used the Delete key*

When you load a string file and select multiple points using the *Select Point/Triangle/Block* tool, you can now delete the selected points using the Delete key.

## *Drillholes were missing for some planes with certain data*

When you display drillholes using the *Planes* panel, the drillholes for some planes are no longer missing for certain data, and the appropriate drillholes are now displayed in *Graphics*.

# *Geology*

*The data on the boundary of a polygon was not considered to be inside the polygon*

On the *File tools > Apply boundary string > Extract strings inside/outside a boundary* form, you can select the new *Include boundary data* check box to consider the data on the boundary of a polygon to be inside the polygon.

*Attributes that are not numeric values were selected in the MCAF attribute and PCAF attribute fields on the Export to Whittle four-x form*

On the *Block Model* <sup>&</sup>gt;*Block Model* <sup>&</sup>gt;*Export* <sup>&</sup>gt; *to Whittle* <sup>&</sup>gt;*Export to Whittle four-x* form, you can now select only attributes that are numeric values in the *MCAF attribute* and *PCAF attribute* fields. If you enter a character value in these fields, an error message is displayed.

*Drillholes that intersect with the DTM solids in the database were not identified*

You can now identify the drillholes that intersect with the DTM solids in the database, in *Graphics*  and report.

*The volume correction was not processed when the Volume correction check box was selected on the GSLIB interface: Indicator kriging (ik3d / postik) form*

On the *Block model* <sup>&</sup>gt;*Estimation* <sup>&</sup>gt;*GSLIB* > *Indicator kriging* <sup>&</sup>gt;*GSLIB interface: Indicator kriging (ik3d / postik)* form, when you select the *Volume correction* check box, the volume correction is now processed and displayed in the output report.

*The movement icons for the block model were not displayed correctly on the Order Attributes form*

On the *Block model* <sup>&</sup>gt;*Attributes* > *Reorder Attributes* <sup>&</sup>gt;*Order Attributes* form, the movement icons for the block model are now displayed correctly.

## *A file name with a large number of characters could not be used for the COMPOSITE DOWNHOLE function*

When you select a file to use for the COMPOSITE DOWNHOLE function, the file name or path can include up to 256 characters and contain spaces.

## *Converting a 3DM to a .00t file caused Surpac to stop responding*

When you convert a 3DM to a *.00t* file, Surpac no longer stops responding.

*The Minimum block size list on the Creating new block model definition form did not populate correctly when you created a block model of sub block size zero*

On the *Creating new block model definition* form, when you create a block model of sub block size zero and select the *Variable* or *Standard* option in the *Sub blocking* list, the *Minimum block size* list is now populated correctly. The *Minimum block size* list no longer shows the sub-divided values of zero repeatedly.

*The decimal places in the Decimals column were displayed incorrectly on the Block model summary form*

On the *Block model* <sup>&</sup>gt;*Block model* <sup>&</sup>gt;*Summary* <sup>&</sup>gt; *Block model summary* form, the decimal places for real and float attributes in the *Decimals* column are now displayed correctly.

*The progress bar was not displayed when the BM SAVE MODEL or BM SAVE AS function was used*

When you use the BM SAVE MODEL or BM SAVE AS function, the progress bar is now displayed (at the lower-right corner in Surpac) which indicates the progress of the functionality.

- *The text in the Description field was displayed incorrectly when you saved a block*
- *model in the Datamine or Surpac free block model format*

When you save a block model in the Datamine or Surpac free block model format, the text in the *Description* field on the *Block model* <sup>&</sup>gt;*Block model* <sup>&</sup>gt;*Summary* > *Block model summary* form is now displayed correctly, and is the same as the text stored in the original block model.

*Loading a large valid block model caused Surpac to exit unexpectedly*

When you load a large valid block model, Surpac no longer exits unexpectedly. The large block model is now loaded and displayed in *Graphics*.

● An incorrect warning message was displayed when you performed the original kriging *estimation*

When you perform the original kriging estimation, if a negative grade is estimated a correct warning message is now displayed. A negative grade is the result of negative inputs or screened outlying data.

*Exporting a constrained block model with large data size to an isosurface caused Surpac to exit unexpectedly*

When you export a constrained block model with large data size to an isosurface, Surpac no longer exits unexpectedly.

*After you import centroids, the memory used by the block model was not released when it was closed*

When you use the BM IMPORT CENTROIDS function to import centroids to a block model and then close it, the memory used by the block model is now released.

*The depth values were displayed incorrectly in the audit report*

When you use the AUDIT DATABASE function, the depth values are now displayed correctly in the audit report. The slight difference between the database depth and the actual depth of a collar and survey (upto 0.0000001) is ignored. The difference that exceeds the 0.0000001 value are displayed in the audit report.

*Loading a block model with corrupted attributes caused Surpac to exit unexpectedly*

When you load a block model with corrupted attributes, Surpac no longer exits unexpectedly, and a warning message is now displayed.

*Loading a rotated Vulcan block model caused Surpac to exit unexpectedly*

When you load a rotated Vulcan block model and define the constraints, Surpac no longer exits unexpectedly. The rotated Vulcan block model data is now loaded and displayed correctly in *Graphics*.

*The selected drillhole was not displayed correctly in Graphics when you used the EDIT HOLE function*

When you use the EDIT HOLE function and update a drillhole, the selected drillhole is now displayed correctly in *Graphics*.

*Using the Extract variograms along axes function with certain data caused a rounding error for the calculated dip to be NAN (not a number)*

In the *Variogram Modelling* window, when you use the *Variogram map* <sup>&</sup>gt;*Extract variograms along axes* function, the dip is now correctly calculated for all cases.

*The Vulcan 10 block models were not supported in Surpac*

The Vulcan 10 block models are now supported in Surpac. You can now load a Vulcan 10 block model in Surpac successfully.

*An incorrect error message was displayed when you used the Clip DTM with String function to modify a DTM surface model*

When you use the *Surfaces* <sup>&</sup>gt;*Clip or intersect DTMs* <sup>&</sup>gt;*Clip DTM with String* function to modify a DTM surface model, the correct error message is now displayed.

*The fields were not available for editing on the Dip and dip direction field names form*

On the *Dip and dip direction field names* form, the fields are now available for editing. The required options are now available for fields with the drop-down list.

*The output report was not generated when the Use partial percentages and Pivot compatible check boxes were selected on the Block model report form*

When you use the BM VOL TON REPORT function, and select the *Use partial percentages* and *Pivot compatible* check boxes on the *Block model report* form, the output report is now generated successfully.

*Using a character attribute to perform a block model reblock caused Surpac to exit unexpectedly*

When you use the BM REBLOCK function and a character attribute to perform a block model reblock, Surpac no longer exits unexpectedly.

● An entry in the string header was not displayed correctly when you created a string file *using the EXTRACT SAMPLE DATA function*

When you create a string file using the EXTRACT SAMPLE DATA function, an entry in the string header has been changed from XYZ to YXZ to describe the point coordinate order correctly.

### *A warning message was displayed when you saved a Vulcan block model as the Surpac Free Block Model 2.0*

When you save a Vulcan block model as the Surpac Free Block Model 2.0, a warning message is no longer displayed. You can now save a Vulcan block model as the Surpac Free Block Model 2.0 successfully.

*Unable to load an OBJ file in the Open File form*

On the *Open File* form, the *OBJ Triangulation Files* option in the *Load file as* list has been removed from because you cannot load an OBJ file from this form.

## *The Net volume between DTMs function failed when the applied clipping boundary created very small triangles*

When the applied clipping boundary creates very small (close to zero area) triangles, a warning message is now displayed, and you can run the *Surfaces* <sup>&</sup>gt;*Volumes* <sup>&</sup>gt;*Net volume between DTMs* function successfully.

*A warning message was displayed when you performed a block model reblock and the bounds were equal to the bounds of the original block model*

Previously, when you used the BM REBLOCK function to perform block model reblock, and the bounds were equal to the bounds of the original block model, a warning message was displayed informing you that the X, Y, or Z upper or lower bounds are outside the original extents of a block model. This issue has been resolved, and a warning message is no longer displayed.

*Clicking the Apply button on the Solids simplify form after previewing the data caused Surpac to stop responding*

On the *Surfaces* <sup>&</sup>gt;*Mesh tools* <sup>&</sup>gt;*Simplify* <sup>&</sup>gt;*Solids simplify* form, when you click the *Apply* button after previewing the data, Surpac no longer stops responding.

#### *The block model report used the default attributes even when the volume and density adjustments were not specified*

Previously, when you generated a block model report, the default attributes were used for volume and density adjustments even when these adjustments were not specified. Now, if any adjustments are not specified, the default attributes are not used to perform adjustments, and generate the report.

*Large coordinates in the DTM TO CLOUD function caused the precision issue*

Previously, when you used the DTM TO CLOUD function, large coordinates caused the precision issue. This issue has been resolved, and you can use this function to export a DTM to a point cloud of coordinates which have more than six decimal places.

- *Clicking the Apply button on the Tops of columns form when the fields on the form are blank caused Surpac to exit unexpectedly*
	- On the *Block model > Column processing > Column tops > Tops of columns* form, when the fields on the form are blank and you click the *Apply* button, Surpac no longer exits unexpectedly.

## *Clearing the Save intersections to database check box on the Intersect drill holes and objects form caused Surpac to stop responding*

On the *Intersect drill holes and objects* form, when you clear the *Save intersections to database* check box, Surpac no longer stops responding, and an error message is no longer displayed. When you clear the check box, the associated controls are now disabled.

# *Using the non-existing D field attributes to estimate the nearest neighbour caused Surpac to exit unexpectedly*

When you estimate the nearest neighbour on the *Block model* <sup>&</sup>gt;*Estimation* <sup>&</sup>gt;*Nearest neighbour* <sup>&</sup>gt; *Data source specifications* form, and map the *Attribute to fill* column with the existing and nonexisting D field attributes, Surpac no longer exits unexpectedly. The non-existing D field attributes are now ignored.

#### *The values in the Colour and Attribute values columns were not updated when you entered value manually in the Ranges for colour selection field*

On the *Block model > Display > Colour model by attribute > Block Colours* form, when you enter value manually in the *Ranges for colour selection* field, and then click the *Refresh* button, the values in the *Colour* and *Attribute values* columns are now updated correctly.

## *All the points including the vertices that were not used in the generated mesh were retained in the DTM/SDM output*

When you use the CLOUD 3D MESH function, only the points from the point cloud that are used as vertices in the generated mesh are now retained in the DTM/SDM output.

# *SDM files could not be used to constrain a block model*

You can now use both DTM and SDM files to constrain a block model.

*Applying constraint for a Vulcan model with a character type attribute caused distorted display in Graphics*

When you apply constraint for a Vulcan model with a character type attribute, the blocks are now displayed in the correct location, which results in correct display in *Graphics*.

# *Using a database that lacks appropriate indexing caused Surpac to exit unexpectedly*

When you use the UNLOAD DATABASE function for a database that lacks appropriate indexing, Surpac no longer exits unexpectedly, and a warning message is now displayed.

# *Improved Datamine block model*

You can now import the Datamine block model successfully, and display it with correct rotation angles in *Graphics*.

# *The progress bar was not displayed when you validated large DTM files*

When you validate large DTM files, the progress bar in now more responsive and is displayed in the lower-right corner in Surpac.

# *The progress bar was not displayed when you added a 3DM block model constraint*

When you add a 3DM block model constraint, the progress bar is now displayed in the lower-right corner in Surpac.

## *Origin information for the rotated Datamine block models was displayed incorrectly*

On the *Block model summary* form, the values in the *Min Coordinates* and *Max Coordinates* fields are now displayed correctly for the rotated Datamine block models. Also, the DTM and Datamine block models, which have the same coordinates are displayed correctly in *Graphics*.

#### *A warning message was displayed when you selected the memo option in the Type column on the Define all fields for all tables form*

When you use the CREATE TABLE function to create a new table, and select the *memo* option in the *Type* column on the *Define all fields for all tables* form, a warning message is no longer displayed.

# *The SDM files could not be used as a constraint for block models*

On the *Block model > Constraints > New constraint* file > *Enter constraints* form, when you select the *DTM* option in the *Constraint type* list, you can now select the SDM files in the *DTM file* field, which is used as a constraint for block models.

# *Data was not loaded in Graphics when you used a point cloud file with the file name or path in Cyrillic characters*

When you use a point cloud file with the file name or path in Cyrillic characters, data in the point cloud is now displayed in *Graphics*.

#### *The declustered mean for a slice was not calculated correctly when you used the Swath Plot function*

When you use the *Swath Plot* function, the formula for calculating the declustered mean for a slice now uses the sum of weights for the denominator instead of the standard number of samples, and declustered mean for a slice is now calculated correctly.

# *Block models were not constrained correctly when partially intersecting block models were retained*

When you retain partially intersecting block models, the folded surface (for above or below surface constraint) blocks that are above or below the near vertical edge of the surface are no longer included in the constrained block model, and the block models are now constrained correctly.

*Using a very small search radius for the CLOUD CLEAN function caused Surpac to exit unexpectedly*

When you use a very small search radius for the CLOUD CLEAN function, Surpac no longer exits unexpectedly.

# *Unable to select points which overlapped a block model*

When both points and block models are displayed in *Graphics*, you can now use the IDENTIFY POINT and POINT MOVE functions to select the points which are overlapping the block model.

# *The object and trisolation ranges were not considered for a block model surface constraint*

When you create a constraint for a block model surface, the object and trisolation ranges are now considered in the output constrained block model.

# *Configuration*

*Support for the .netziplib third party library in the Surpac installer*

A third party library called ZipForge is now removed from the Surpac installer, and it is replaced with the *.netziplib* third party library.

## *Spacing values were applied incorrectly for the Open Data option on the 3D Work Area form*

On the *3D Work Area* > *Extents* tab, when you select the *Open data* option in the *Calculate size* **based on** field to calculate extent size based on open data, the spacing values are now applied correctly on the *3D Work Area* > *Formatting* tab.

#### *Switching views applied the toggled faces or edges display setting to all layers when*   $\bullet$ *mutiple DTM layers were displayed*

When you display multiple DTM layers, and toggle the faces or edges display setting of one of the DTMs in *Graphics*, switching to the *Plan view*, *Section view*, or *Long section view* no longer applies the toggled faces or edges display setting to all layers.

### *Points in the inactive plane were selected and moved when you used the POINT MOVE function*

When you use the POINT MOVE function, you can now select and move points only in the active plane.

## *The SEGMENT DELETE function could not delete the selected polygon or coloured segment in the 2D planes mode*

In the 2D planes mode, when you use the SEGMENT DELETE function to delete a segment by selecting a narrower portion using the mouse pointer, the selected segment or coloured polygon is now deleted, instead of deleting the segment next to it.

## *Teigha upgraded to the latest version*

Surpac is now distributed with the Teigha 2019 Update 2.

## *Email support in Surpac*

On the *Update licence* and *Request licence* forms, the *By Email* button has been removed. If you require email support, you can use the email address provided on these forms or follow the instructions in the *Support* section of Help.

## *Email support in Licence Manager*

In Licence Manager, on the *Administration* <sup>&</sup>gt; *Request licence* form, the *By Email* button has been removed. If you require email support, you can use the email address provided on the form or follow the instructions in the *Support* or *Self service guide* sections of Help.

#### *The styles for a file were not displayed correctly when the value in the label field had quotation marks in the styles.ssi file*

When the value in the label field has quotation marks (' or ") in the *styles.ssi* file, these quotation marks are now ignored, and the styles for a file are now displayed correctly.

## *The text in the tooltips was not displayed smoothly for icons that have drop-down combo boxes*

For icons that have drop-down combo boxes, the text in the tooltips is now displayed smoothly.

# *Saving a Graphics workspace saved the incorrect path for the block model in the output file*

When you use the WORKSPACE SAVE function to save a *Graphics* workspace containing a block model located on a drive other than the current working directory, the output *.swa* file now saves the correct path for the block model.

#### *Points digitized on a block model surface could not be moved in Graphics*

When you digitize points on a block model surface (faces), you can now select and move points in *Graphics* using the POINT MOVE function.

#### *The translate64.ssi file was generated with a backslash*

Previously, the *translate64.ssi* file was generated with a backslash instead of a forward slash, similar to the *translate64.mst* file. This issue has been resolved, and the *translate64.ssi* file is now generated with a forward slash.

#### *The current layer was not displayed as the modified layer when you held down the Ctrl key and dragged files from Windows Explorer into Surpac*

When you hold down the Ctrl key and drag files from Windows Explorer into Surpac, the data is appended to the current layer, and it is now displayed as the modified layer.

#### *The file name of the current file was not displayed on the Save a File form*

On the *File* <sup>&</sup>gt;*Save > Save File* form, when you browse a file in the *File name* field, by default, the file name of the current file is now displayed on the *Save a File* form.

#### *Unable to access the help due to the missing file in the temp directory*

The *tempReportFile.html* file is now created at the location defined in the TEMP environmental variable of your computer. If the TEMP path is null, the file is created at C:\\temp. As a result, you can now access the help.

#### *Text and tooltips on the JIDE panels and forms were not readable in the Dark theme*

When the use the *Customise* <sup>&</sup>gt;*Window appearance* <sup>&</sup>gt;*Dark* theme in Surpac, you can now read the text and tooltips on the JIDE panels and forms.

#### *Some icons in the Plotting window were not displayed correctly in the Dark theme*

In the *Plotting* window, some icons have been replaced with the new icons so that these icons are now displayed correctly in the *Dark* theme.

#### *The Import all and Import none buttons were not visible when the Description field had a large number of characters on the Block model load form*

The *Block model load* form has been adjusted so that the *Import all* and *Import none* buttons are now visible when the *Description* field has a large number of characters.

## *Miscellaneous*

*The last split file was not created correctly when you split the D fields in a string file*

When you use the SPLIT STRING FILE function to split the D fields in a string file, the last split file is now created correctly.

*The Preview panel on the Define a string entity form was not displayed with the* 

*appropriate theme colours*

On the *Plotting* <sup>&</sup>gt;*Entity* <sup>&</sup>gt; *Edit* <sup>&</sup>gt;*Define a string entity* form, the *Preview* panel is now displayed with the appropriate theme colors for both the *Dark* and *Light* themes.

## *Visual updates for sliders*

The sliders have been updated to be visually consistent with other controls in the *Dark* and *Light* themes.

*An incorrect path was displayed when you load data in Graphics from a different working directory*

On the *Save File* form, when you browse a file in the *File name* field, the folder path now displays the folder from which data is displayed in *Graphics*, instead of the current working directory.

# *Engineering*

*Using the MOVE HOLE BY PIVOT POSITION function caused Surpac to exit unexpectedly*

When you use the MOVE HOLE BY PIVOT POSITION function, Surpac no longer exits unexpectedly.

- *An error message was displayed repeatedly when you entered incorrect DTM*
- *parameters on the Pre-split parameters form and then used the BLAST PRESPLIT SEG function again*

On the *Pre-split parameters* form, when you enter incorrect DTM parameters, you can now use the BLAST PRESPLIT SEG function again to enter correct DTM parameters. The error message is no longer displayed repeatedly.

## *The STOPE OPTIMIZER function generated validation errors*

The sequence of the elements in the mapping XML file has been corrected for the STOPE OPTIMIZER function, thus it no longer generates validation errors.

#### *The STOPE OPTIMIZER function recreated the project XML file when a TCL macro was used*

When you use a TCL macro, the STOPE OPTIMIZER function no longer recreates the project XML file. However, if you want to recreate the project XML file, set the *recreateOutputXML* tag as *Y* in the TCL macro.

#### *Using a backslash in the SSI\_BIN alias path in the translate.ssi file impacted the behavior of the STOPE OPTIMIZER function*

When you use a backslash in the SSI\_BIN alias path in the *translate.ssi* file, the behavior of the STOPE OPTIMIZER function is no longer impacted.

#### *The block model was closed after the STOPE OPTIMIZER function was completed and*   $\bullet$ *closed*

When you use the STOPE OPTIMIZER function, and after the function is completed and closed, the block model now remains open and displayed in *Graphics*.

# *Applications*

*Foreign language characters were not displayed correctly in the Enterprise Collaboration panel*

When you use foreign language characters (such as, Cyrillic, Chinese, and so on) in the *Enterprise Collaboration* panel, and use the correct locale in Surpac, these characters are now displayed correctly.

# *Enterprise Collaboration did not support multiple ownership cateogories*

Enterprise Collaboration now supports new multiple ownership categories, such as Owner, Author, Reader, and Viewer.

*The 3DEXPERIENCE branding was not used for the form and field names in the View my roles function*

The form and field names in the *File <sup>&</sup>gt;3DEXPERIENCE <sup>&</sup>gt;Settings <sup>&</sup>gt;View my roles* function have been updated using the *3D*EXPERIENCE branding.